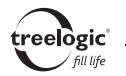

## 3D-конвертер Treelogic Era 3D

Краткое руководство по эксплуатации

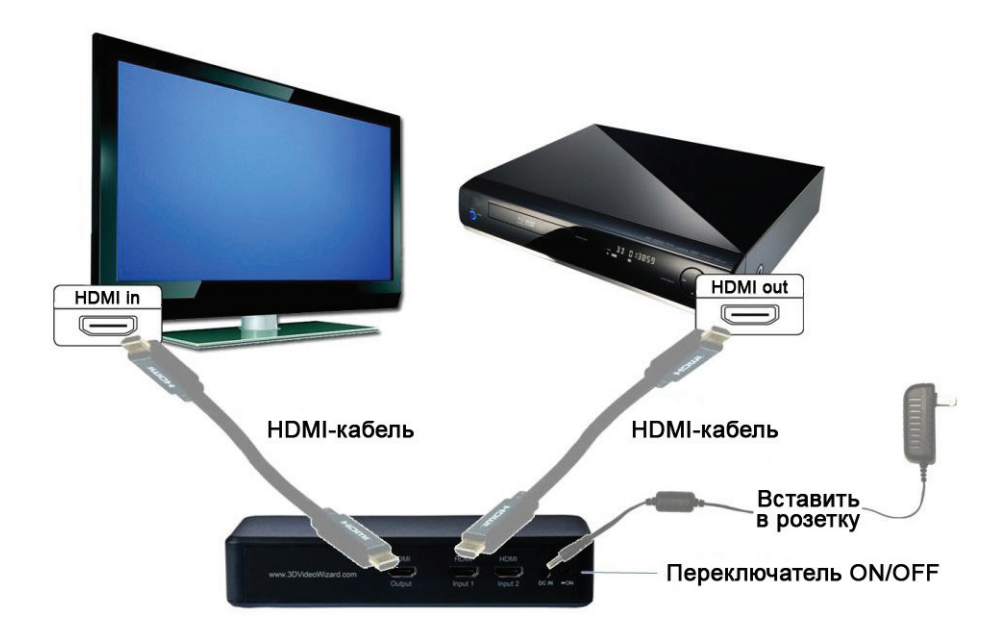

- **1.** Подсоедините штекер на кабеле зарядного устройства к разъему питания на задней панели корпуса 3D-конвертера. Вставьте вилку зарядного устройства в розетку.
- **2.** Подсоедините один конец HDMI-кабеля к вашему источнику видеосигнала Blu-Ray-плееру, игровой системе, медиаплееру или ресиверу спутникового, цифрового или кабельного телевидения. Подсоедините второй конец HDMI-кабеля к разъему HDMI Input 1 на задней панели корпуса 3D-конвертера.
- **3.** Используя второй HDMI-кабель, подключите один конец HDMI-кабеля к разъему HDMI Output на задней панели корпуса 3D-конвертера, а второй конец – к разъему HDMI in вашего телевизора.
- **4.** Включите питание 3D-конвертера, используя переключатель **[ON/OFF]** на задней панели корпуса 3D-конвертера. Также включите источник видеосигнала и телевизор.
- **5.** С помощью пульта ДУ телевизора выберите соответствующий источник видеосигнала (к которому производилось подключение в шаге 3).
- **6.** На экране телевизора отобразится изображение с подключенного источника видеосигнала.
- **7.** Чтобы изменить режим отображения, нажмите кнопку **[Mode]** на передней панели 3D-конвертера или кнопку **[2D/3D]** на пульте дистанционного управления 3D-конвертером.
- **8.** Наденьте 3D-очки и наслаждайтесь объемным изображением.